# **HPSDR-Nachbau**

Ziel ist es ein **HPSDR Hermes**-Bausatz zusammenzustellen und diesen selbst zu bestücken und in Betrieb zu nehmen.

Projektmitglieder sind aktuell Gert DL5ARG, Stefan DK3SB und Sebastian DL3YC.

Projektseite von HPSDR:<http://openhpsdr.org/hermes.php> / <http://openhpsdr.org/wiki/index.php?title=HERMES>

# **Unterlagen**

Schaltplan: [TAPR](http://openhpsdr.org/support/Hermes/Hermes_Final_Changes.pdf) [Apache Labs](https://apache-labs.com/downloadsfiles/1005_HERMES_PROD_SCHEMATICS.pdf) Das Layout ist nicht open source! Apache Labs hat es nicht freigegeben.

Aufbauinformationen: [Hermes](http://openhpsdr.org/wiki/index.php?title=Hermes_Board_Build_Notes)

# **Bausatz**

Zusammengestellter Bausatz: [BOM](https://loetlabor-jena.de/lib/exe/fetch.php?media=projekte:hpsdr:hermes_bom.xls)

Digikey-Warenkorb [hier](http://www.digikey.de/short/7z709r) - 318,17€ Reichelt-Warenkorb [hier](https://secure.reichelt.de/index.html?&ACTION=20&LA=5010&AWKID=995347&PROVID=2084) - 20,48€ Mini-Circuits wurde bei eBay von einem rumänischen OM bestellt. Die Leiterplatte kann von [Apache Labs](https://apache-labs.com/1001/Ham-Radio-Products/1001/Radio--Accessories.html?page=2) für nur 18\$ bezogen werden.

# **Anmerkungen**

- Die BOM von Apache hat bei Unstimmimigkeiten zwischen BOM und Schaltplan Vorrang
- 1206er FBs nicht geeignet, Passende werden bei Conrad besorgt und bringt YC am 31.01 mit
- richtige Ethernetbuchse wurde mitbestellt(sehr teuer, aber passend)

# **Offene Fragen**

- Für R113 wurden statt 56k (Schaltplan) Widerstände mit 63,4k (BOM) benutzt.
	- Wird auch so im Datanblatt empfohlen(Vermutung E12 vs. E96)
- C198 (47u) ist mechanisch zu klein (reicht nicht über beide Pads)
	- Lösung: Tantali 22u verwendet.

# **Aufbau**

aktueller Stand: Alle Bauteile sind beschafft. Die Bestückung steht noch aus.

#### **Hinweise**

C37 und C77 sind auf der Platine fälschlicherweise als C229 und C228 bezeichnet. Beide werden mit je 33pF bestückt(wie im BOM).

## **Vorbereitungen**

#### **USB Blaster**

Zur Inbetriebnahme wurden 2 [USB-Blaster](https://loetlabor-jena.de/doku.php?id=projekte:usbblaster:start) aufgebaut. Damit wird dann das FPGA mit Software versorgt.

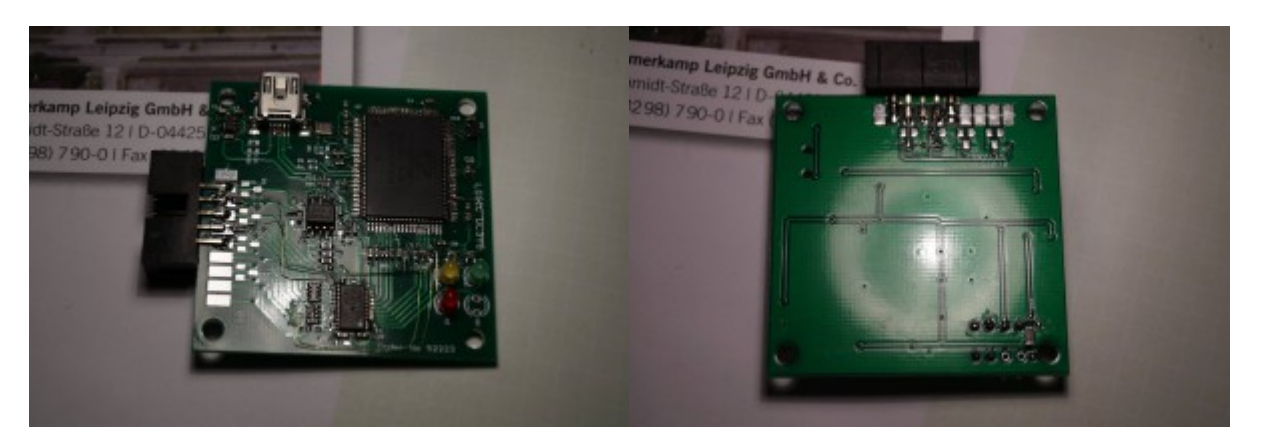

#### **Berechnung LM1117-ADJ**

Als LDO für 12V wird ein LM1117 verwendet. Die notwendigen Widerstände sind

- R1 (Pin 1 Pin 2) = 475R ODER 1k ODER 825R
- $\cdot$  R<sub>2</sub> (Pin 1 GND) = 3k9 ODER 8k2 ODER 6k8
- erstere Bestückoption bevorzugt (0603 senkrecht, 0805 waagerecht)

Berechnet mit Formel aus Datenblatt und verifiziert mit LTspice.

### **Bestückung**

#### **Basteltagebuch Gert & Stefan**

- 21.01.15 Stefan sortiert Bauteile und probiert die Leiterplatte aus o erste Teile der Stromversorgung montiert
- 28.01.15 erstes Treffen, Aufbau erster Teil der Stromversorgung (Schaltplan-Seite 5)
	- Gert hat einen Teil der verbleibenden Bauelemente mitgenommen
	- o Stefan hat Seite 5 bis auf Kleinteile abgeschlossen
- 02.02.15 Stefan
	- Fertigstellung Stromversorgung (außer fehlende FBs)
	- Inbetriebnahme Linearregler
- [Inbetriebnahmeprotokoll](https://loetlabor-jena.de/lib/exe/fetch.php?media=projekte:hpsdr:hermes_inbetriebnahme.ods)
- 03.05.15 Stefan
	- Bestückung aller 100nF, 10nF
- 18.02.15 Treffen mit Gert
	- Inbetriebnahme SV Gert geht
	- Auflöten FPGA Stefan wird erkannt! Programmierung noch nicht möglich, 1k/10k fehlen noch
- 04.03.15 Treffen mit Gert
	- Auflöten der kritischen SMD-Teile (FPGA, ADC, Netzwerk) auf Gerts Hermes
	- Bestückung diverser Teile
- 11.03.15 Stefan
	- alle SMD-Schaltkreise bestückt
	- alle Seiten der "Common Components" bearbeitet nur noch Einzelne SMD-Teile übrig
- 17.03.15 Stefan
	- alle SMD-R bestückt
	- alle Dioden/Transistoren bestückt
	- nur noch wenige L (alles außer die FBs) und C fehlen
	- SMPS in Betrieb genommen 33mOhm statt den großen FBs geht
- 18.03.15 Stefan
	- o restliche Ls und Cs bestückt
	- Leiterplatte gereinigt und nochmal sichtkontrolliert
	- Programmierung mit USB Blaster funktionierte auf Anhieb
	- Problem 1: Ethernet bekommt keinen Link
		- Lösung: Ein hochohmiges FB, Spannung damit zu niedrig und PHY im Reset
	- Problem 2: Hermes startet neu, wenn Verbindung per Ethernet hergestellt wird Lösung: Ein hochohmiges FB :( Spannung an 1.2V nur noch 0.9 - zu wenig
	- Nach Behebung: Alles prima, Hermes funktioniert

#### **Basteltagebuch YC**

- J21 gebrückt, F2+F3 gebrückt, SW1 mit 2x Laborbuchsen 2mm bestückt
	- $14.02.15$ 
		- Fertigstellung Bestückung 5V-Schaltregler(R125=220k, R112=39k)
		- $\circ$  Bestückung aller 22R, 10k, 1k5(als 2k2), 1k, 2k2, 0R Widerstände(nicht zu bestücken: R131, R132, R133, R135, R136, R137)
		- Bestückung aller MC BE außer DAT-31
		- Bestückung aller roten LEDs
		- Bestückung aller Ferrite
		- Bestückung aller 100nF, 10nF, 1nF, 10uF, 1uF Kondensatoren
		- Fertigstellung Stromversorgung
			- Inbetriebnahme Linearregler:
			- [Inbetriebnahmeprotokoll](https://loetlabor-jena.de/lib/exe/fetch.php?media=projekte:hpsdr:inbetriebnahme_hpsdr_dl3yc.ods)
	- 15.02.15
		- Bestückung FPGA
		- Inbetriebnahme USB-Blaster
	- $16.02.15$ 
		- FPGA wird in Quartus erkannt
	- $17.02.15$ 
		- Oszillatoren und SPI-Flash bestückt
- [Test-Dateien](https://loetlabor-jena.de/lib/exe/fetch.php?media=projekte:hpsdr:hermestest.zip)(Programmierfiles und Quellcode) [Quartus-Projekt](https://loetlabor-jena.de/lib/exe/fetch.php?media=projekte:hpsdr:hermestest.qar.zip)
- Mit HermesTest können die Oszillatoren(10MHz, 25MHz, 122,88MHz), der SPI-Flash(mit dem .jic-File) und die PLL getestet werden - es wird der VCXO phasenstarr mit dem 10MHz-Takt gekoppelt
- $20.02.15$ 
	- alle QFN-Bauteile aufgelötet
- 21.02.15
	- fertig bestückt
	- Frontplatten gefräst Löcher für Power LED und Status LED fehlen noch
	- Netzwerk wird erkannt
- $22.02.15$ 
	- Software-Inbetriebnahme → Hermes funktioniert!

# **Frontplatte**

Sebastian hat Frontplatten gefräst. Dazu mussten nur Aussparungen für Netzwerk- und GPIO-Port gefräst werden, der Rest sind runde Löcher. Das Ergebnis darf hier bestaunt werden: **TODO**

### **Inbetriebnahme**

Zuerst muss Hermes.jic(**TODO: einfügen**) in das SPI-Flash gebrannt werden. Anschliessend erhöht

sich der Stromverbrauch spürbar. Ist dies nicht der Fall, liegt ein Fehler vor

#### **Windows**

- 1. Microsoft. Net 4.0 Client installieren
- 2. PowerSDR mRX PS installieren
- 3. tftpd32 installieren
- 4. Firewall deaktivieren
- 5. tftpd32 DHCP-Server konfigurieren
	- Nach Anstecken der Stromversorgung wird die IP von Hermes im Log angezeigt
- 6. PowerSDR starten
- 7. Unter Setup → Connection Type die IP eintragen, apply, OK
- 8. Power-Schalter oben links klicken
- 9. Fertig, die Spektrumsanzeige sollte "wackeln"

#### **Hermes von DL3YC**

Stromaufnahme bei 12V RX: 780mA Stromaufnahme bei 12V TX: 1100mA Folgende maximale Ausgangsleistungen wurden gemessen(Drive=100):

#### **Band Ausgangsleistung** 80m 26,1dBm

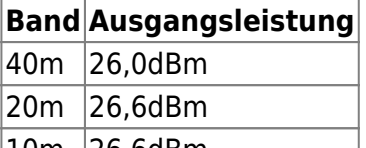

 $|10m|$   $|26,6dBm|$  $6m$  22,5dBm

From: <https://loetlabor-jena.de/>- **Lötlabor Jena**

Permanent link: **<https://loetlabor-jena.de/doku.php?id=projekte:hpsdr:start&rev=1426717962>**

Last update: **2015/03/18 22:32**

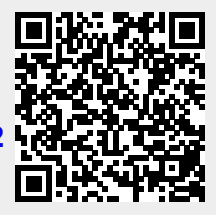